# LEA Budget and Program Revision Procedures

Budget and program revisions are permitted during the approved program period for all federal grants. All budget and program revisions require prior written approval from the Division of Federal Programs. An LEA should not begin new programs/services or spend federal grant funds on things other than what is in the approved budget until written approval is obtained from the Division of Federal Programs.

An LEA needing a budget or program revision should follow these steps.

- 1. Email your Regional Coordinator in the Division of Federal Programs requesting approval to revise your program and/or budget for your federal grant. Include:
	- a. Program Name
	- b. Program Year
	- c. Project # (found in eGrants)
	- d. A description of the revisions needed to program and/or budget as well as a justification for the revisions.
	- e. The impact on the budget of the grant (what will be changed and altered in the budget).
- 2. Regional Coordinator will review the budget requests and either approve or deny the request.
- 3. If approved, LEA should upload a copy of the approval into the "Uploads" tab in the eGrants application to be available for review by monitors and/or single auditors.
- 4. When ready to close out the federal grant, create a revision in the eGrant system and make all appropriate changes to the narrative and/or budgets to reflect all approved revisions on file.
- 5. Complete and submit the Final Expenditure Report after all revisions are captured within the eGrant application.

*UGG Reference: 2 CFR 200.308 Recipients are required to report deviations from budget or project scope or objective and request prior approvals from Federal awarding agencies for budget and program plan revisions, in accordance with this section.* 

- *1. The approved budget for the Federal award summarizes the financial aspects of the project or program as approved during the Federal award process. It may include either the Federal and non-Federal share (see definition for Federal share in [§](https://www.ecfr.gov/current/title-2/section-200.1)  [200.1\)](https://www.ecfr.gov/current/title-2/section-200.1) or only the Federal share, depending upon Federal awarding agency requirements. The budget and program plans include considerations for performance and program evaluation purposes whenever required in accordance with the terms and conditions of the award.*
- *2. Recipients are required to report deviations from budget or project scope or objective and request prior approvals from Federal awarding agencies for budget and program plan revisions, in accordance with this section.*
- *3. For non-construction Federal awards, recipients must request prior approvals from Federal awarding agencies for the following program or budget-related reasons:* 
	- *(1) Change in the scope or the objective of the project or program (even if there is no associated budget revision requiring prior written approval)*

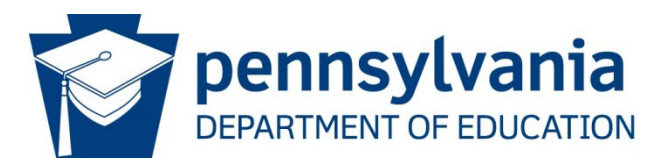

# Budget Revisions

**NOTE: When the expenditures for a Function Code (line item) exceeds the last approved budgeted amount by 20% or more, an LEA must submit a Budget Revision prior to submitting the Final Expenditure Report (FER).** 

**A Budget Revision (BR) is created at the end of the project – either when all funds are obligated/ expended/ received or the project end date. If it is submitted earlier, it will be deleted by the DFP Technician. However, if you are ready to request a final payout, contact your DFP fiscal technician BEFORE you submit the BR.**

> NOTE: **ANY** change to Nonpublic share in any project **must** be preapproved by your DFP Regional Coordinator.

## **NOTE: BY CREATING AND SUBMITTING THIS REVISION YOU ARE ATTESTING YOU HAVE RECEIVED AND/OR EXPENDED 100% OF THE GRANT FUNDING AND ARE READY TO SUBMIT THE FER.**

- 1. Choose year.
- 2. Choose Project/Sub-Grant.

Note: If the project is part of the consolidated you must select the sub-grant, i.e., Title I, II, III, IV, ID. If you completed a funding adjustment or amendment you will want to choose that project.

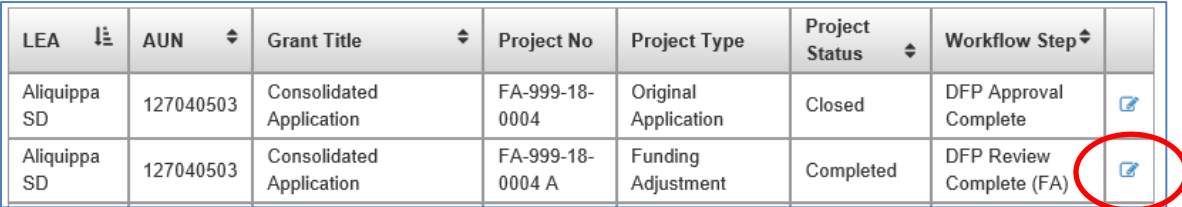

Click on the sub-grant you want to revise. The Consolidated and sub-grant status must be "Completed" to do the Budget Revision.

> \*\*Budget revisions must be completed and approved before a Final Expenditure Report can be created. \*\*

## 3. Open the project.

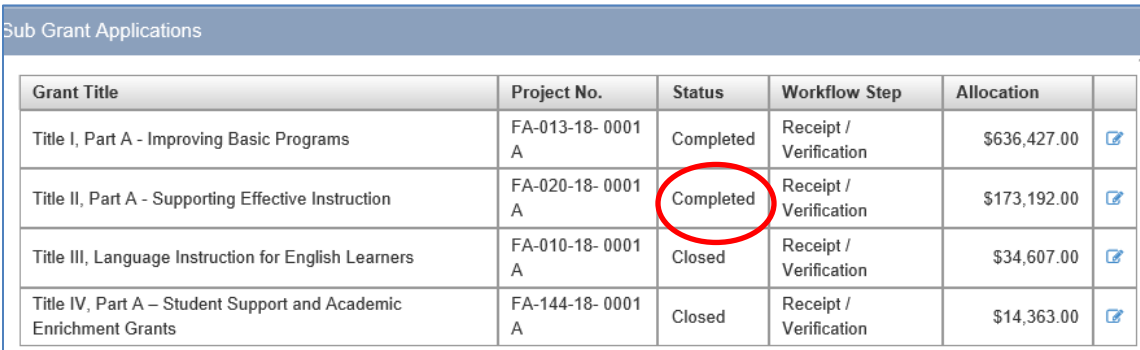

### 4. Click **Create Revision**.

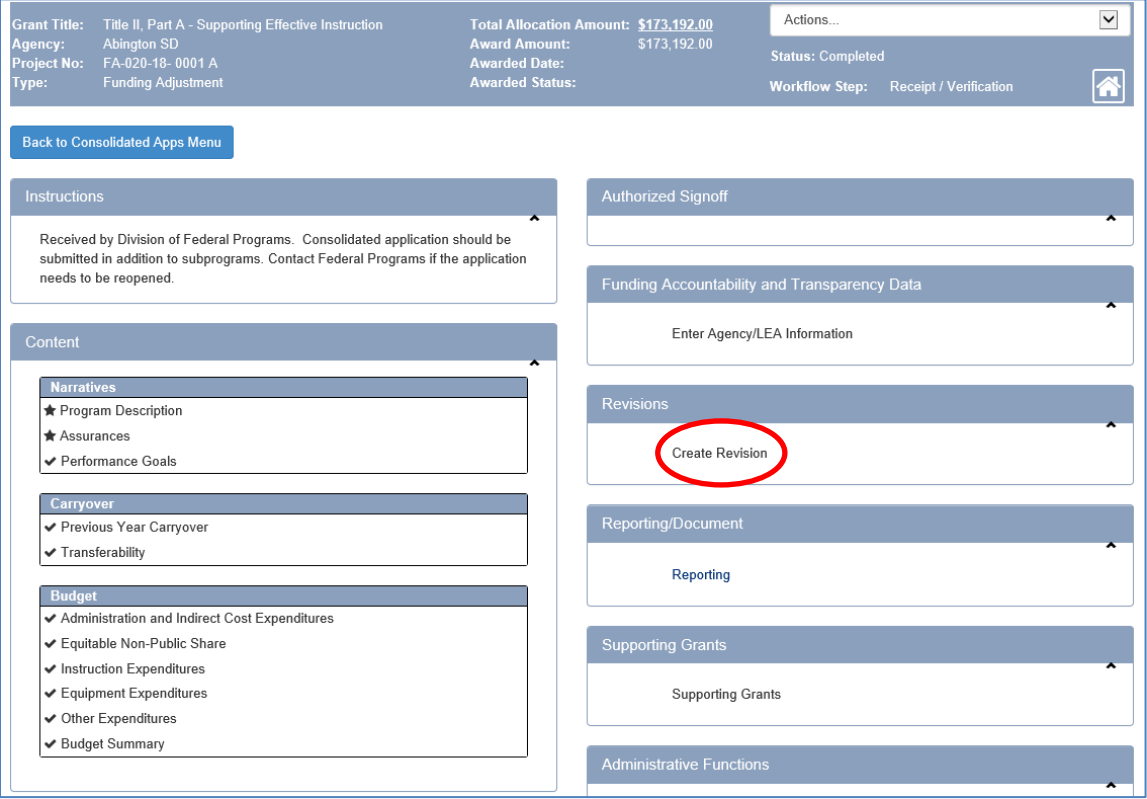

### 5. Click **Create Revision**.

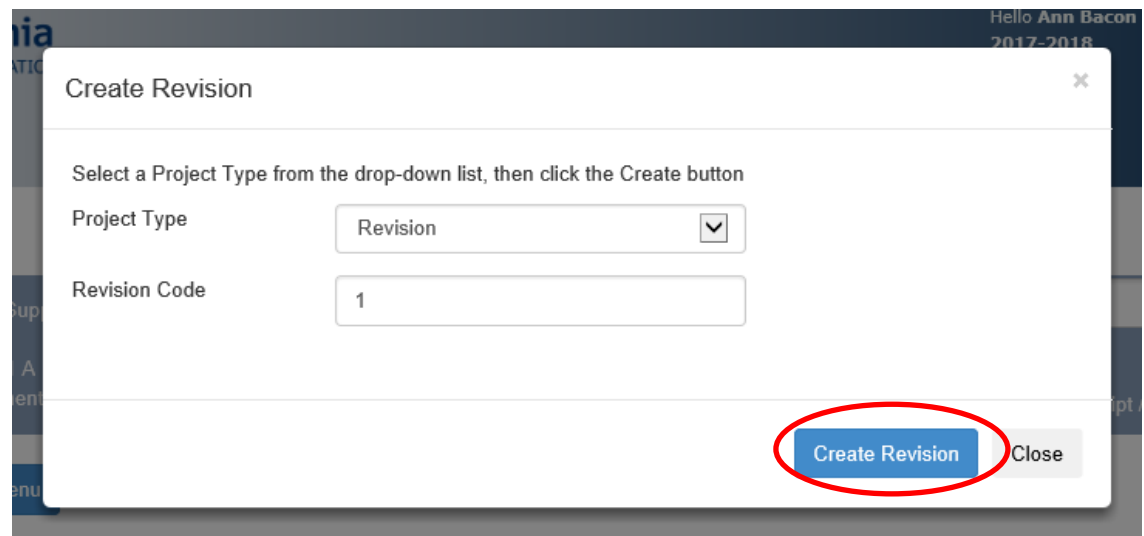

### 6. Revision Opens

You will see your Budget Revision is now created and In Process.

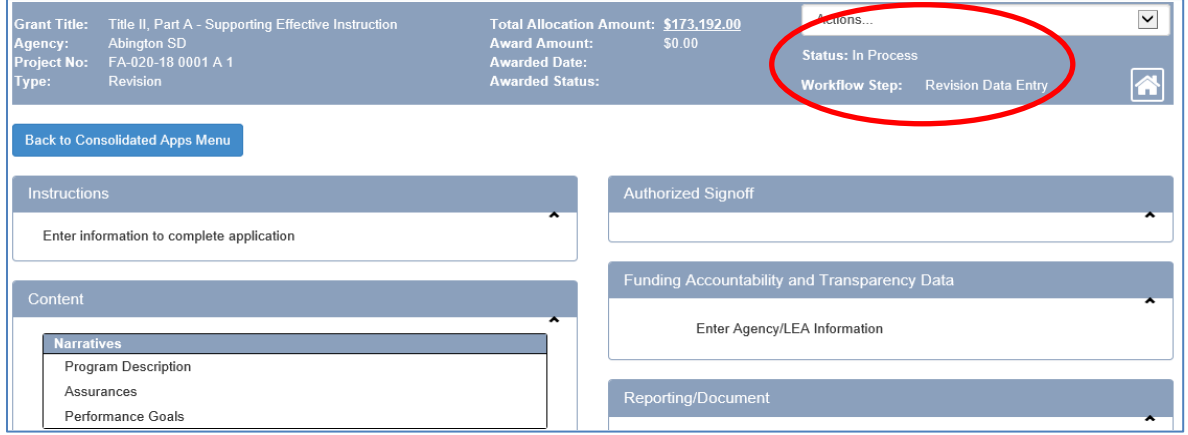

- 7. As you click through the narratives and sections in the project you will see that it is prefilled with information from the current version of the project.
	- a. For Narrative sections, all changes must be pre-approved by the Regional Coordinator or Project Manager via email. The LEA must retain documentation of pre-approval.
- b. For budget sections,
	- i. Edit data to make changes.
	- ii. Click **Add** (below table) to insert new line. Be sure to complete every field for each entry.
	- iii. Click **Save** to update total.
	- iv. Click **Mark Complete** when section/screen is finished.

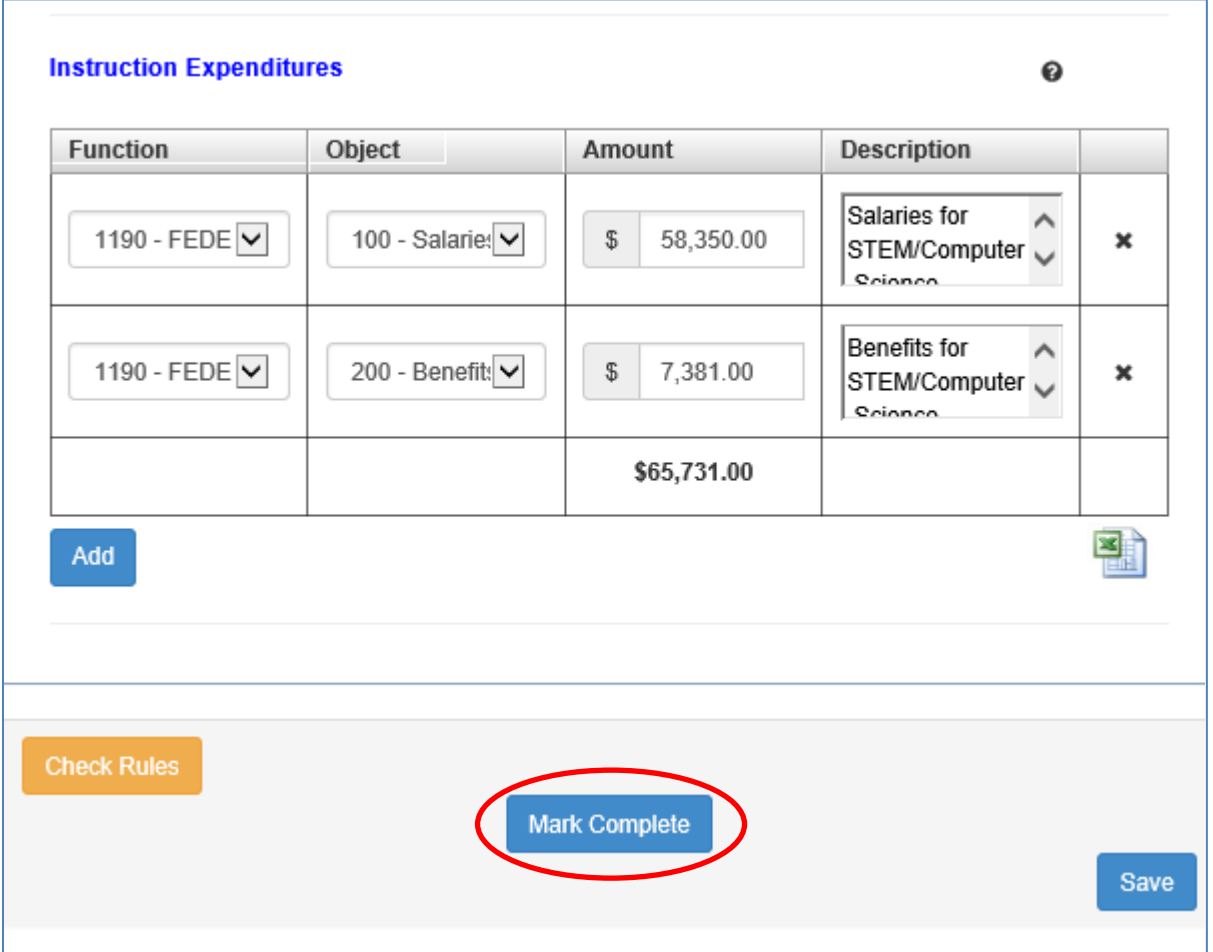

- 8. As you review each section, click Mark Complete.
	- a. Should you need to leave a section, but it is not finished, click **SAVE** to ensure data is not lost.

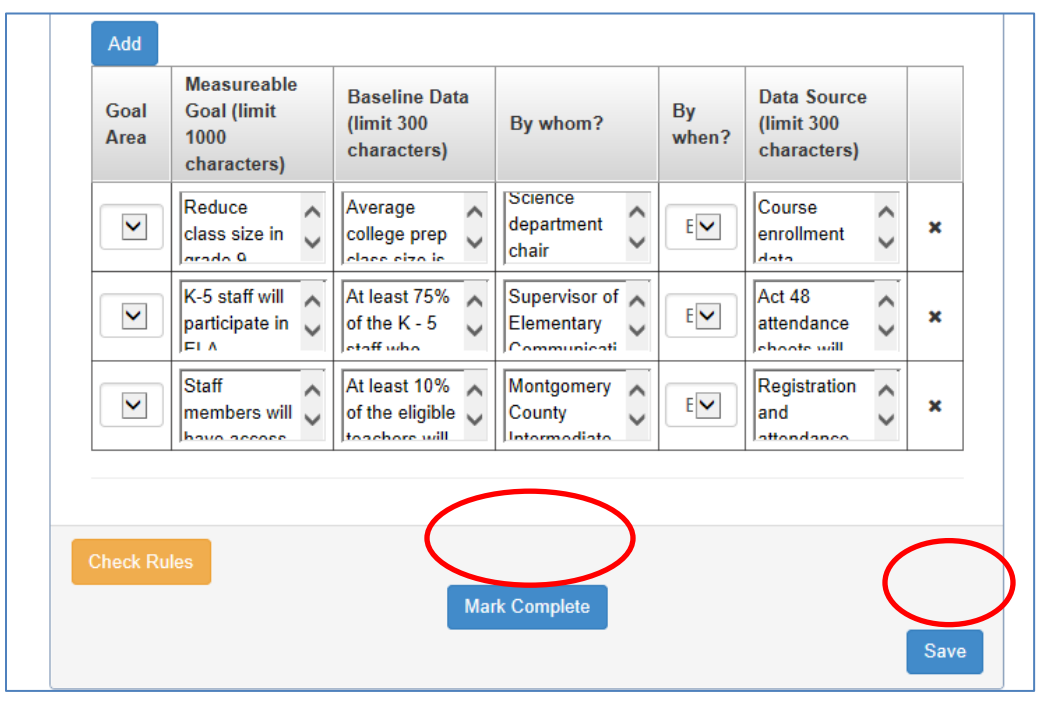

NOTE: To reopen a section for editing, click **Make In Process.**

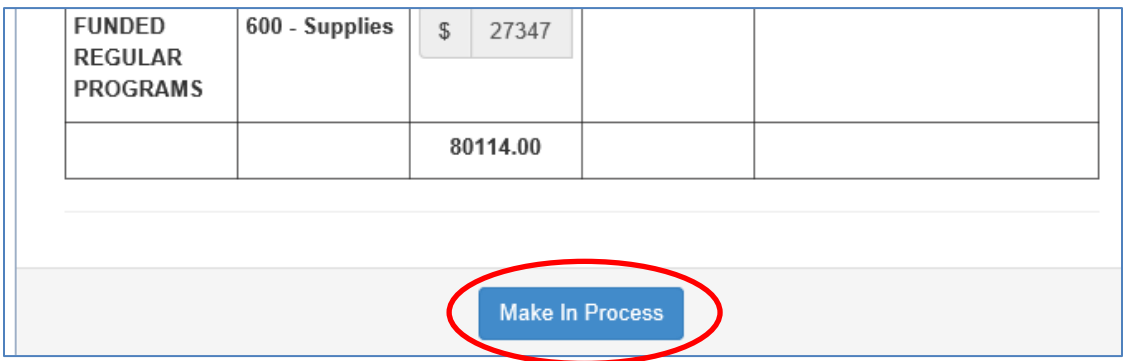

9. Once your revision is complete (each section has checkmark), click **Complete Step**.

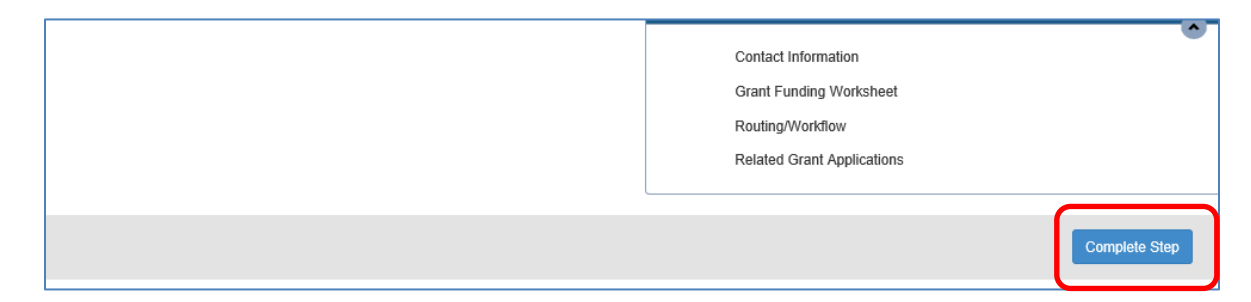

10. Once project is in **Revision Signoff and Submit** step, click **Submit**. No signoffs are necessary.

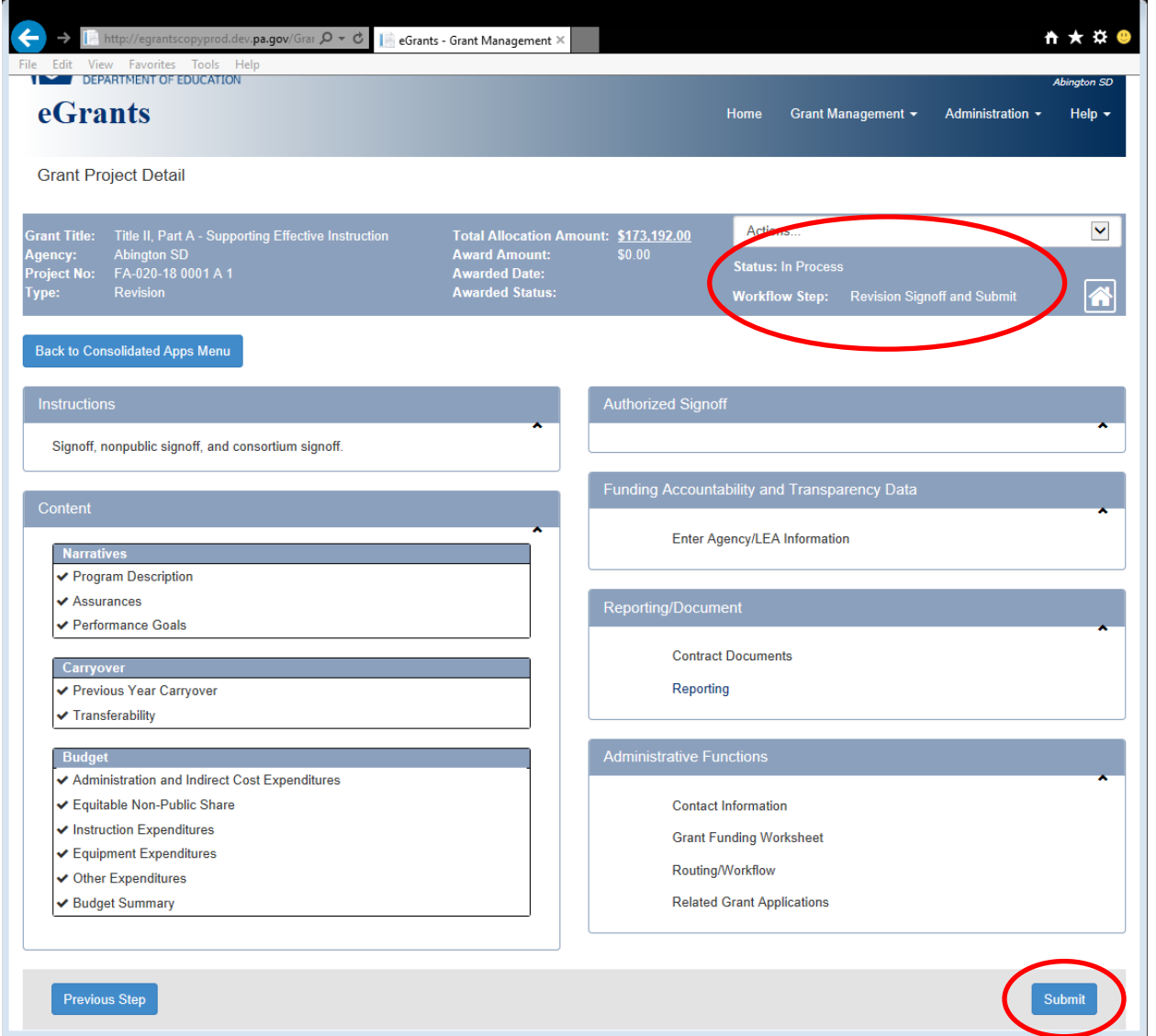

11. When your revision is submitted, you will see a green bar at the top saying 'The grant application step was successfully submitted!'. **Also**, in the blue header you will see the Status of the revision is **Submitted** and the Workflow Step is **Revision Submitted** when your revision has been fully submitted to PDE.

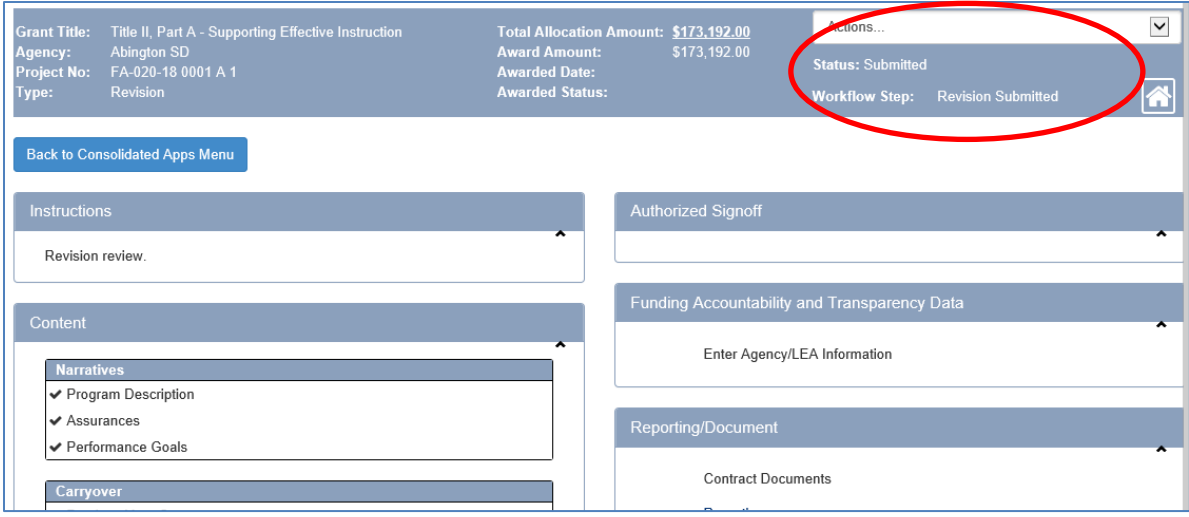

Email your DFP Administrative Technician to notify them you have submitted the Budget Revision.

Remember, the BR must be reviewed and approved before you create the Final Expenditure Report.

> By Creating and Submitting this Budget Revision, you are attesting that you are ready to submit the FER (meaning you have received 100% of the funding for this grant or expended everything you can against the awarded amount).